## **Results information – Accessing eILP**

For this academic year, A Level results can be accessed on:

A Levels - 17<sup>th</sup> August 09:00 at Loxton Campus AND/OR via your eILP. All other Level 3 Programmes (BTEC, T levels etc) - 17<sup>th</sup> August 09:00 via your eILP GCSE - 17<sup>th</sup> August 09:00 at Knightstone Campus AND/OR via your eILP Level 2 BTEC - 17<sup>th</sup> August 09:00 via your eILP

A copy of your printed results will also be sent out to your address within a week of results day

## Please check your access to eILP prior to results day to familiarise yourself with this platform

## **Accessing results**

Guidance on accessing your results on eILP is shown below:

- Log into your <u>eILP</u> using your Username (WS number) and password (like you use to log onto PCs in college)
- Click on the "My ILP"

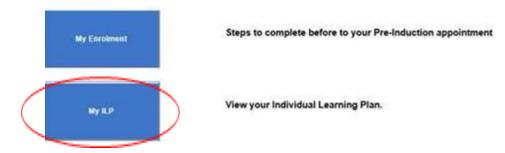

• Click on the 'Exams' tab on the left of your screen:

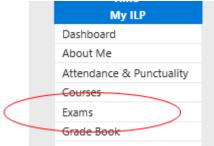

• Your grade will show against the description name of the course you have completed. Change the 'Academic Year' drop down to 2022/23:

| elLP Individual Learner Plans+<br>Home LogOff |
|-----------------------------------------------|
| Academic Year: 2022/23                        |
|                                               |
| Exams                                         |